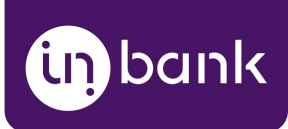

# Integration Guide for E-Commerce Platforms

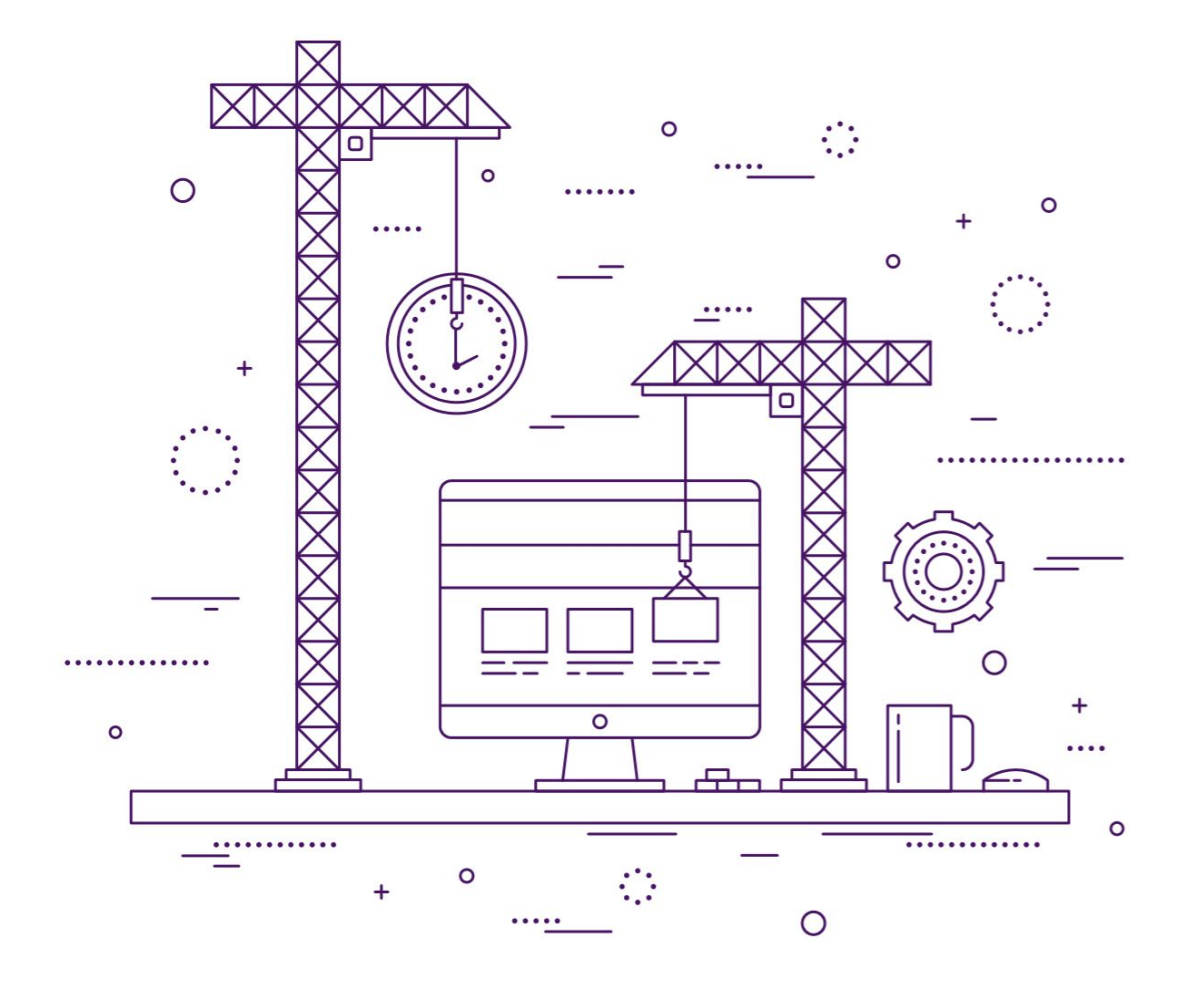

**v2.05, 16.09.2020**

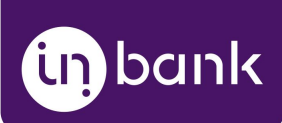

# **In this guide:**

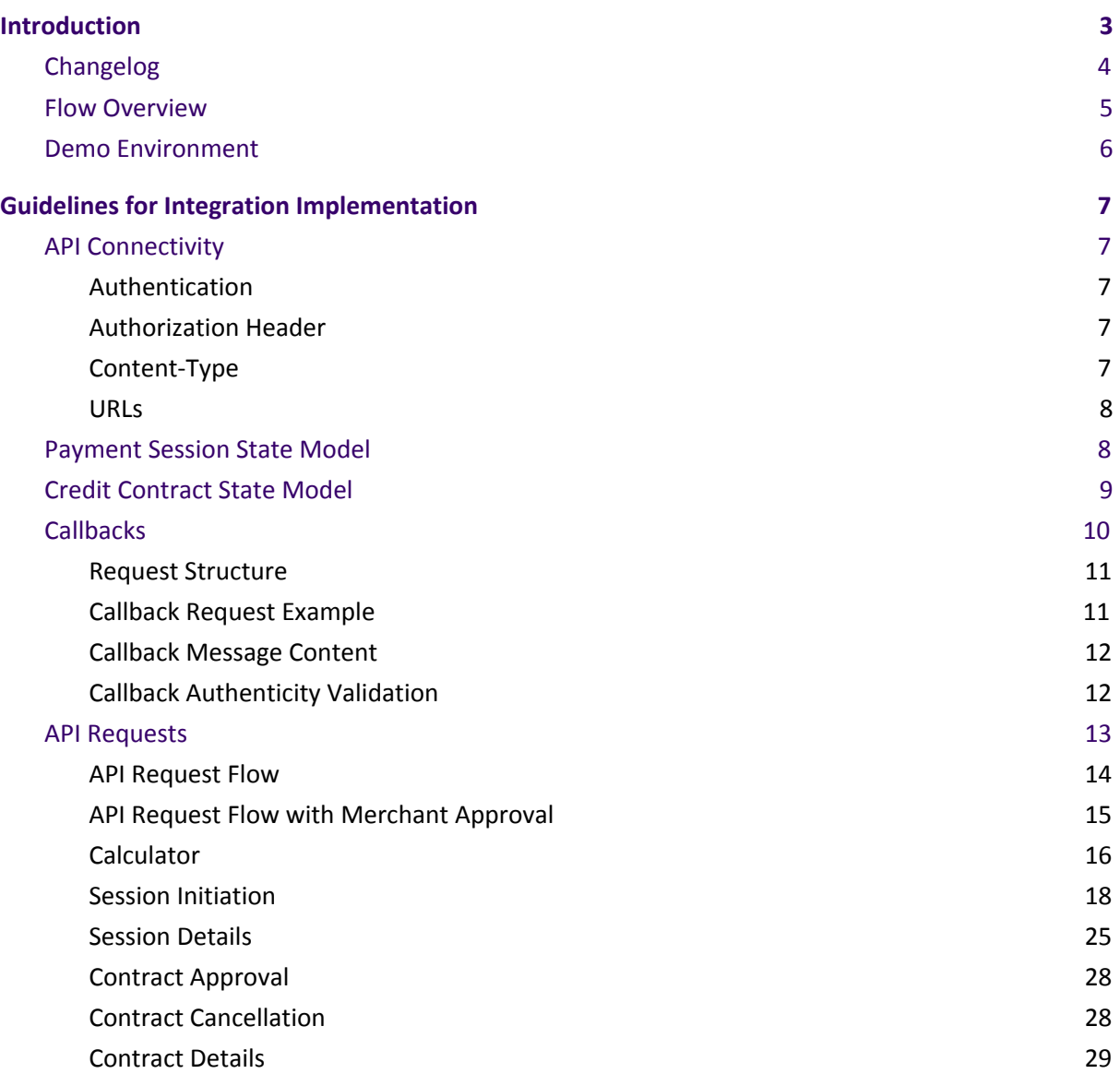

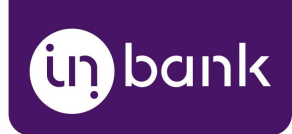

# <span id="page-2-0"></span>Introduction

Here at Inbank we strive to help our partners sell more by simplifying purchases and making  $\overline{=}$ [ $\odot$ ] financing more accessible to customers. For exactly this reason we offer a number of buy-now-pay-later (BNPL) solutions. Our most known credit offering is hire-purchase, also known as payment by installments.

There are several methods of how partners can integrate with Inbank, this document covers 公고 our **e-POS solution**. With Inbank e-POS, partners only need to add Inbank as a payment method and redirect clients to our environment, Inbank will take care of all the rest. After a successful financing process we will redirect the customer back to you.

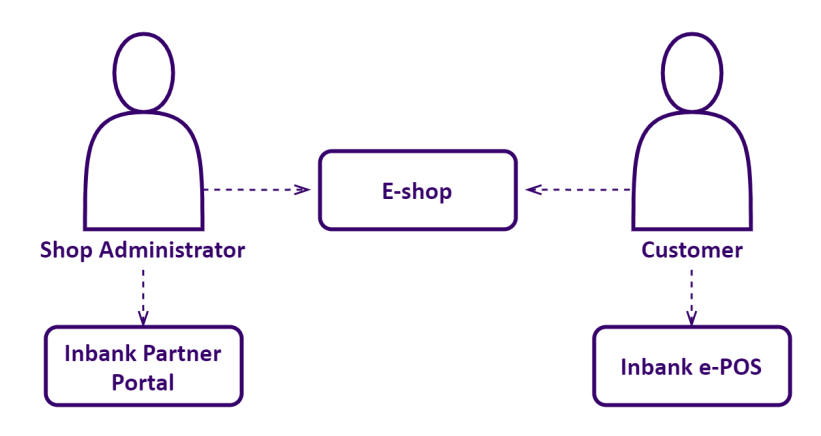

**Inbank e-POS** is supplemented with Inbank Partner Portal where merchants can see detailed overview of submitted credit applications, create applications for customers and conduct contract withdrawals.

For any questions regarding the e-POS integration process, contact Inbank at [integration@inbank.ee.](mailto:integration@inbank.ee) We will be happy to help.

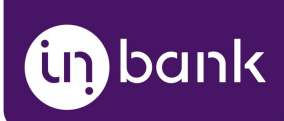

# <span id="page-3-0"></span>Changelog

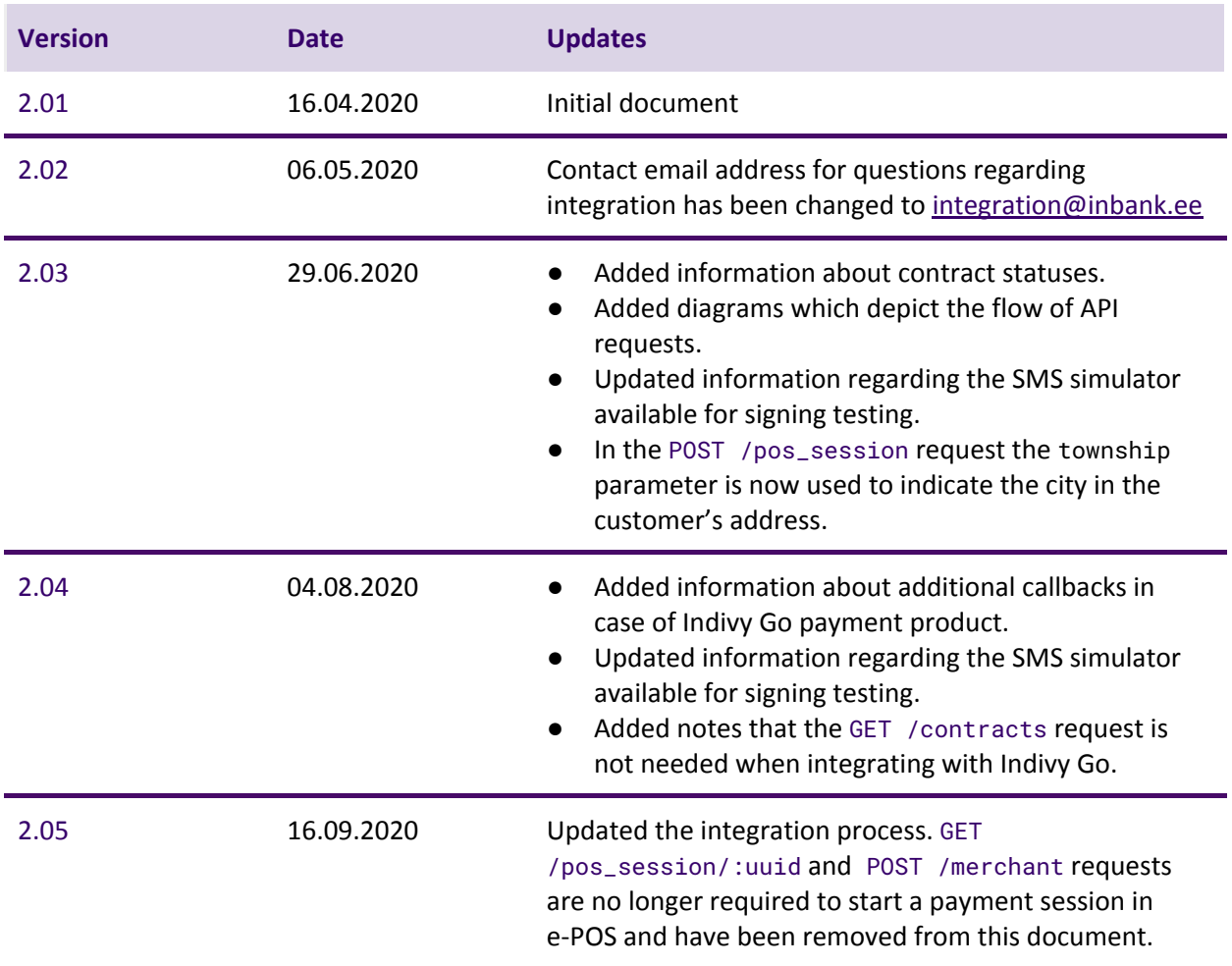

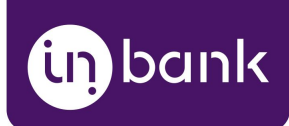

# <span id="page-4-0"></span>Flow Overview

In general, the flow looks like this:

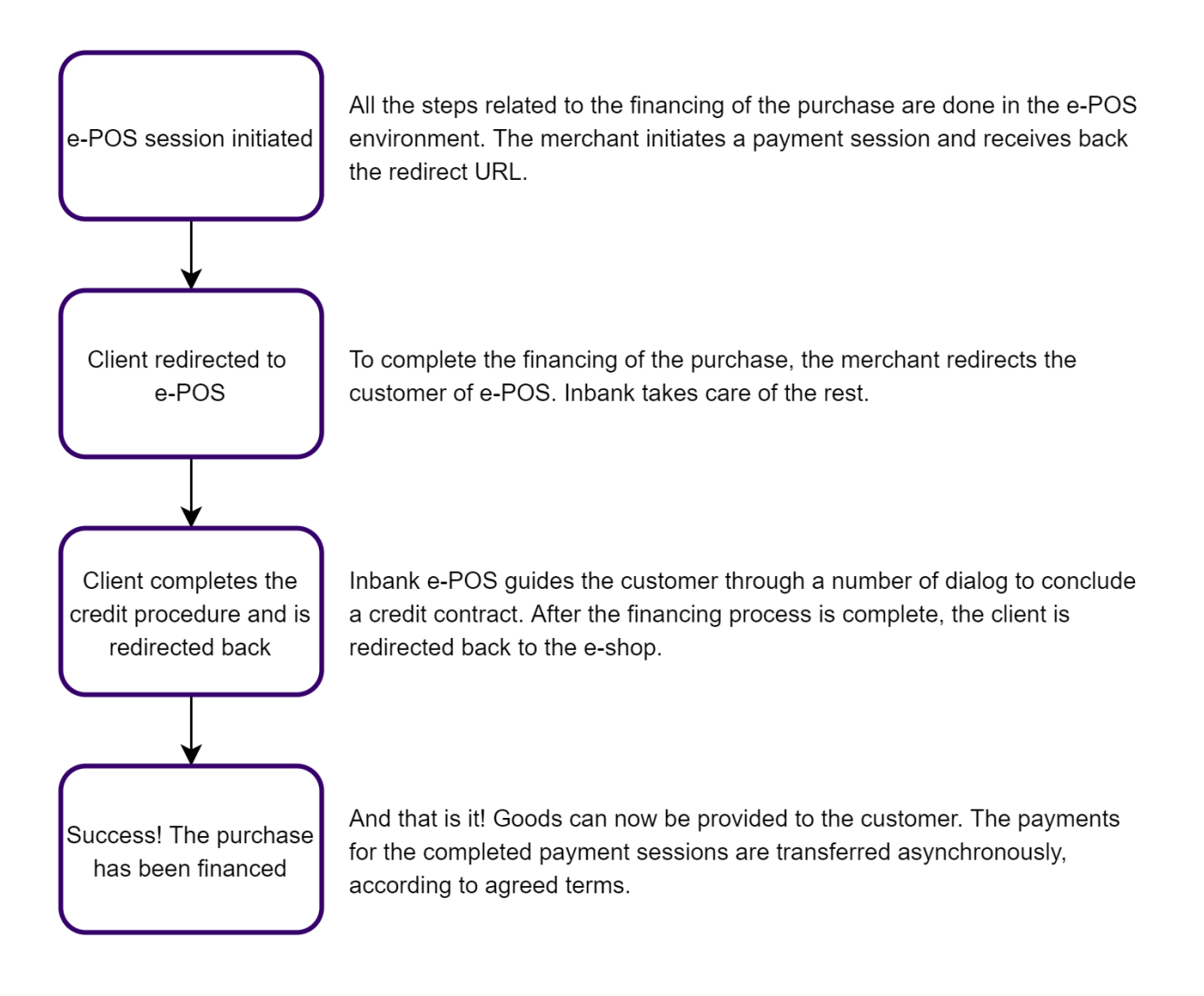

Inbank also sends server-to-server notification messages to ensure delivery of information about the payment session even if the customer does not return to the e-shop.

Inbank will provide you with everything you need to start using our Partner API. This includes the necessary keys, product configuration, etc. For any questions regarding the integration process, contact Inbank at [integration@inbank.ee.](mailto:integration@inbank.ee)

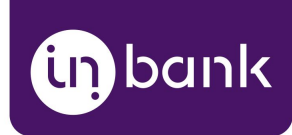

# <span id="page-5-0"></span>Demo Environment

Inbank provides a separate environment for development and integration testing. The demo environment remains available during the later life cycle of our cooperation, after the integration on production environment has been launched. The demo and production environments are different, each having individual data sets.

Note that the access credentials and product codes are different in the production environment. You will be provided production specific information later on.

The credit application process may include an OTP code exchange via SMS. The demo environments do not send out SMS messages, but list them in the simulator available at: <https://demo-sms.inbank.eu/>. In the search field at the top of the page, you need to specify the phone number you have indicated in the credit application and click **Search**. The simulator will then list the messages sent to that number.

Inbank will provide you with the credentials necessary to access the SMS simulator.

If you are testing the Indivy Go payment product, the SMS message is hardcoded to value 0000 and is not forwarded to the SMS simulator.

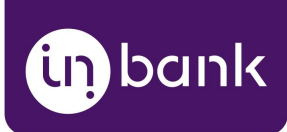

# <span id="page-6-0"></span>Guidelines for Integration Implementation

# <span id="page-6-1"></span>API Connectivity

Before you can initiate a session, Partner API connectivity must be configured.

Inbank will provide you an API key, used for authentication, and a unique identifier of your shop, required for building API URLs (for example POST /shops/**your\_shop\_uuid**/pos\_sessions). **The keys should remain private at all times.**

### <span id="page-6-2"></span>Authentication

The authentication process consists of the following two steps:

- 1. Merchant places the API key in the Authorization header of the request.
- 2. API server verifies the API key authenticity.

### <span id="page-6-3"></span>Authorization Header

Authorization header must have the "Bearer" scheme and value of your API key, for example: Authorization: Bearer e93174d3b9158a01c861c65fab0e7f96

In case of unsuccessful authorization, the system will return the following response:

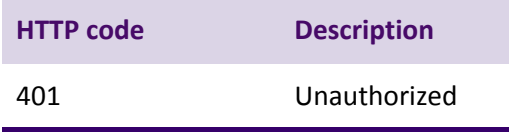

```
{
      "error": [
           "unauthorized"
      ]
}
```
# <span id="page-6-4"></span>Content-Type

The HTTP header Content-Type application/json is expected in all requests, unless otherwise specified in the endpoint description. Example:

```
Content-Type: application/json
```
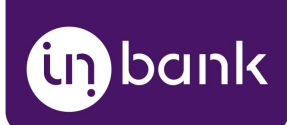

### <span id="page-7-0"></span>URLs

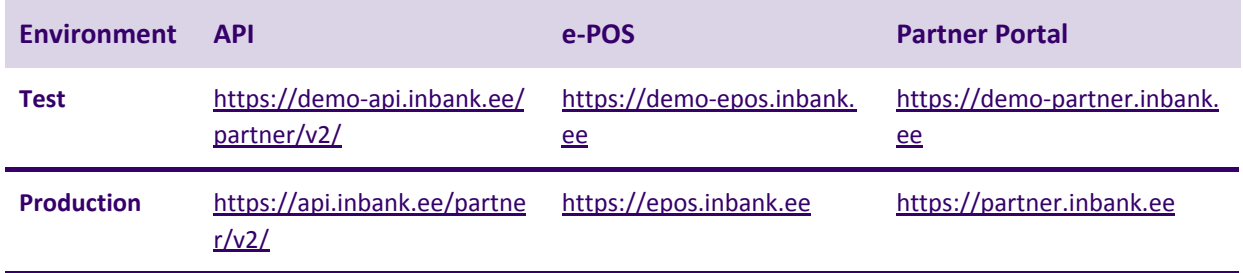

# <span id="page-7-1"></span>Payment Session State Model

For the easiest integration we have designed the session status model to be similar to other payment channels that the e-shop integrates with.

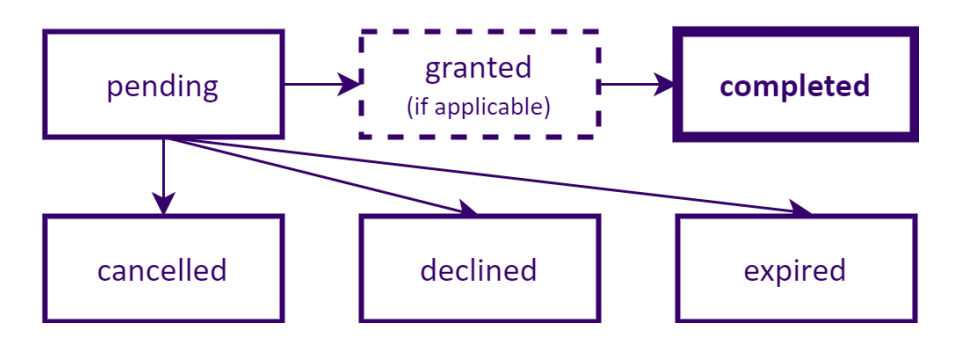

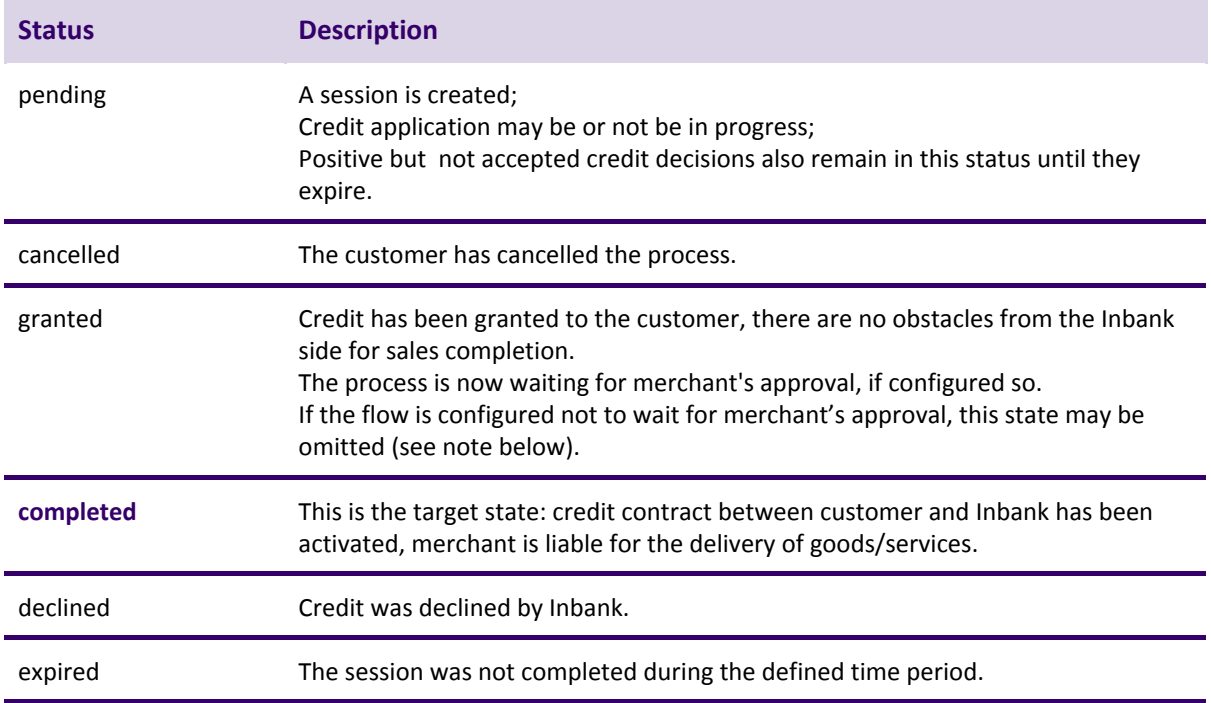

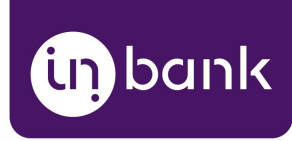

The integration flow can be configured to require a final merchant-side confirmation step, before the credit application process is completed. This is somewhat similar to the credit card flows where the amount is first reserved on the credit card account (transaction is approved), and is later 'captured' after the merchant has completed the transaction.

This may be handy if the stock is limited and the merchant does not allocate stock items before it is ensured that the customer can get the credit. If the merchant does not send the final approval (i.e. items are out of stock, order can not be completed), the granted credit is not completed.

# <span id="page-8-0"></span>Credit Contract State Model

Inbank will send callbacks about changes to the credit contract status. Contracts can have the following statuses:

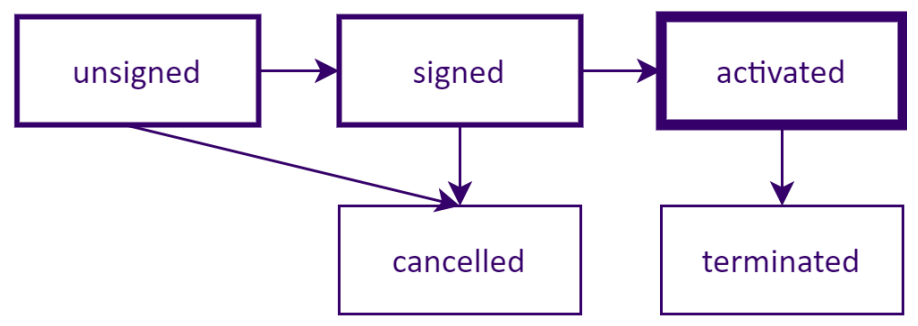

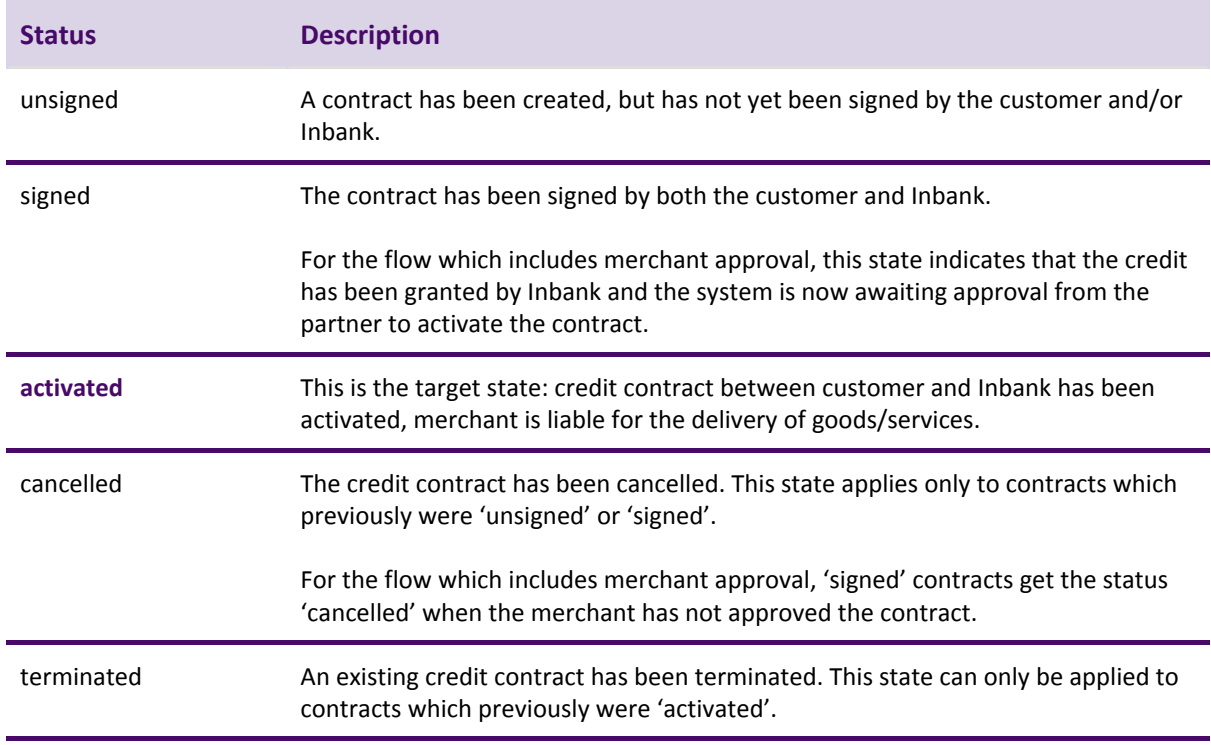

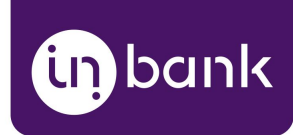

# <span id="page-9-0"></span>**Callbacks**

When initiating the payment session in Inbank Partner API the e-shop should provide 3 URLs:

- redirect URL the URL to which the customer's browser will be redirected back after the customer has completed the credit application dialog. Regardless of the outcome of the credit application process, the customer is redirected here, even if the credit is not granted.
- **cancel URL** the URL to which the customer's browser is redirected if the customer deliberately chooses to cancel the credit application dialog.
- **callback URL** the URL to which Inbank will send server-to-server callback notifications on session status change events.

Inbank sends callbacks about the following state transition events:

- Credit application is cancelled
- Credit application is denied
- Contract is cancelled
- Contract is granted (applicable if the flow requires merchant approval of credit contracts)
- Contract is activated (state indicating that the financing of the purchase has been completed)

If you are integrating with Inbank's Indivy Go payment product, there can be cases when a customer already has an active credit contract and the new purchase is added to it. In this case, the following callbacks will be sent:

- Purchase is rejected (credit for the purchase has been declined by Inbank, the payment session status becomes Declined)
- Purchase is cancelled (the customer has cancelled the financing process, the payment session status becomes Cancelled)
- Purchase is activated (financing for the purchase has been successfully provided, the payment session status becomes Completed)

Once the financing process is finalized, Inbank will send two callbacks, both with the same structure and content:

- First one is performed on redirect\_url, via the customer's browser.
- Second one is server-to-server callback which ensures that the merchant receives the callback. It is done on callback\_url.

Note that the first callback may not arrive if the customer does not press the "**back to merchant**" button, or if there are connectivity or technical problems at the customer's device/browser. Thus there is no guarantee that the first callback will arrive, or which one of the two callbacks will arrive first.

Callback requests are lightweight triggers for initiating activities on the merchant side. They contain only minimal information.

To avoid processing accidental or malicious traffic to callback endpoints, the handlers should first verify the authenticity of the request. For more details, see the Callback [authenticity](#page-11-1) validation

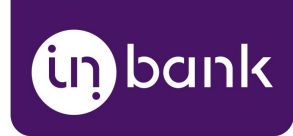

chapter.

E-shop should process the incoming messages, at a minimum, in the following way:

- Validate the authenticity of the request, to avoid further processing of invalid traffic.
- Look up the pos\_sessionidentifier either from the incoming message, or from the internal database as it was persisted when the session was initiated.
- Inspect pos\_sessionstatus and process the order payment status based on the pos\_session state. If needed, you can also check the purchase reference.
- Redirect the user to the respective dialog, i.e. the "payment complete" page.

### <span id="page-10-0"></span>Request Structure

Both of the callbacks are sent as http POST requests,

("Content-Type" => "application/x-www-form-urlencoded"). The POST form has the following structure:

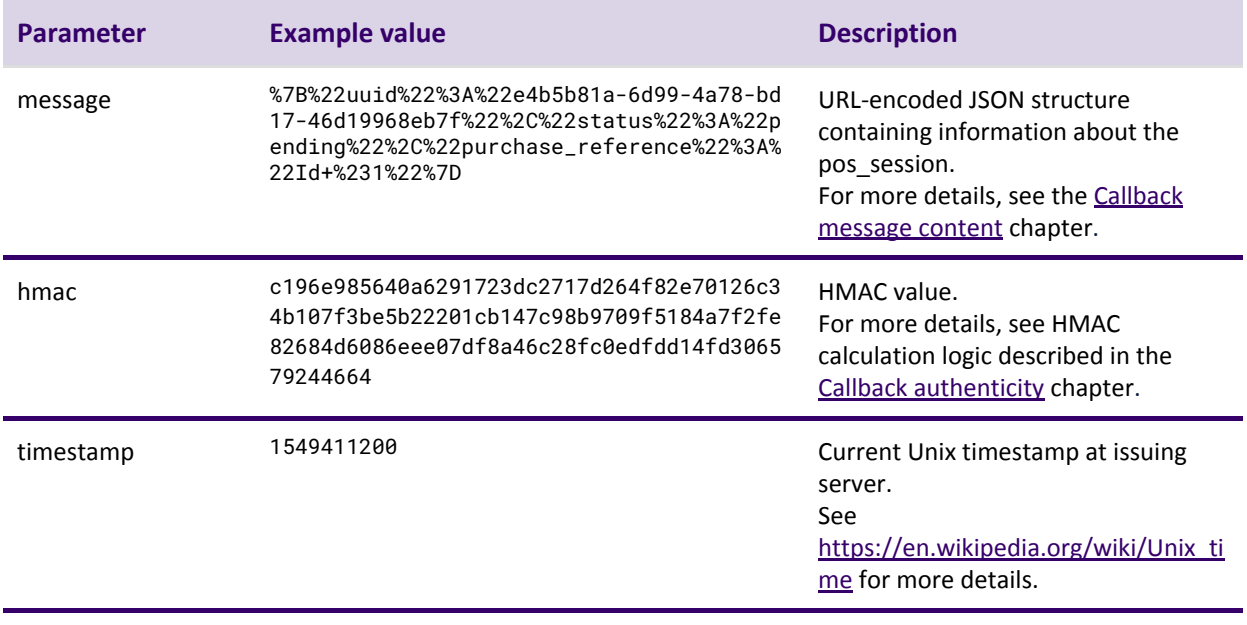

### <span id="page-10-1"></span>Callback Request Example

**Request header**

{"Content-Type":"application/x-www-form-urlencoded"}

#### **Request body**

<span id="page-10-2"></span>message=%7B%22uuid%22%3A%223241a6d5-051b-415b-afc7-0a5aad115fcc%22%2C%22status%22%3 A%22cancelled%22%2C%22purchase\_reference%22%3A%221234%22%7D&hmac=4c4686db2aac832dd2 e001fdc02e2b4021dc5e49c064552215dab2ca9c5649435562bc60e96b812ca8ea40223f500ced9c257 541b43ab7fb482067c8bae7a963&timestamp=1553072069

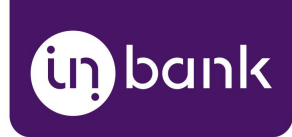

# <span id="page-11-0"></span>Callback Message Content

The message contains minimal information, it is meant as a trigger to obtaining more detailed information over Partner API. The message body contains:

- uuid POS session UUID.
- *status* status of the POS session at the moment of message dispatch. For more details, see the State [model](#page-7-1) chapter.
- *purchase\_reference* merchant side reference, i.e. order ID. For more details, see the Session [initiation](#page-17-0) chapter.

### <span id="page-11-1"></span>Callback Authenticity Validation

We use message authenticity hash (HMAC) transported within the POST request form field "hmac". To validate the message authenticity you need to calculate the verifying HMAC based on data from the request and your secret api\_key, and compare the calculated HMAC with the HMAC value passed in the request.

Verifying HMAC is calculated as SHA512 HMAC, over the 'timestamp' and 'message' from the request, concatenated with "." delimiter. Your shop API key is used as HMAC secret.

Pseudocode for example verifying HMAC calculation:

```
key = your_api_key;
req_timestamp = request[timestamp];
req_message = request[message];
req_data = req_timestamp+'.'+req_message;
v_hmac = hmac("sha512", key, req_data);
```

```
JavaScript example (Postman):
key = your_api_key;
req_timestamp = decodeURIComponent(request[timestamp]);
req_message = request[message];
req_data = req_timestamp + '.' + req_message;
v_hmac = CryptoJS.HmacSHA512(req_data, key);
```

```
PHP example:
$key = $settings->api_key;
$req_timestamp = $_POST['timestamp'];
$req_message = stripslashes($_POST['message']);
$v_hmac = hash_hmac('sha512', $req_timestamp . '.' . $req_message, $key);
```
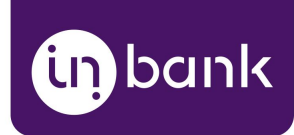

# <span id="page-12-0"></span>API Requests

This section lists the API request required for the integration with the Inbank e-POS system. The following pages contain charts with demonstration of the request sequence. The enlisted API requests are used in the following way:

- 1. The shop retrieves a primary credit calculation using the **POST** /calculations request. The response includes an approximate monthly payment based on the credit amount and period. The final conditions will be presented in e-POS after the customer submits an application.
- 2. The e-shop initiates a payment session using the [POST /pos\\_sessions](#page-17-0) endpoint. The request includes merchant domain name as one of the parameters. The redirect\_url from the response indicates the link to which the client is redirected to complete the financing process.
- 3. The e-shop redirects the client to the e-POS environment. In e-POS customers are guided through a number of dialogs to complete the financing of the purchase. After the e-POS dialogs, customers are redirected back to the e-shop. The return\_url is the one the e-shop included in the [POST /pos\\_sessions](#page-17-0) request.
- 4. If the flow is configured to request merchant approval before contract activation, the e-shop waits for the callback indicating that the payment session received the status granted. At this point, the e-shop retrieves the identifier of the contract using the [GET /pos\\_sessions](#page-24-0) request. After that, the merchant can either approve the credit contract, using [POST](#page-27-0) [/:contract\\_uuid/merchant\\_approval](#page-27-0) request, or cancel it, using the [POST](#page-27-1) [/:contract\\_uuid/cancel](#page-27-1). The following step is necessary only if the contract was approved.
- 5. Once the e-shop receives the callback indicating that the payment session received the status completed, the e-shop needs to check the contract status. First, the e-shop retrieves the identifier of the contract using the [GET /pos\\_sessions](#page-24-0) request. Retrieving the contract identifier again is not required if it was previously done to approve the contract. Then the e-shop checks the status of the credit contract using the [GET /contracts](#page-28-0) request. If the contract received status activated, the financing of the purchase has been successful.

**Note that this step should not be performed if you are integrating with the Indivy Go payment product.**

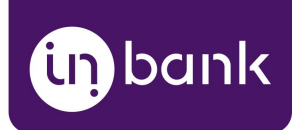

### <span id="page-13-0"></span>API Request Flow

The chart demonstrates the sequence in which the API requests should be applied to successfully initiate the payment session, redirect the customer to e-POS and later check the credit contract status to confirm that the financing has been successful.

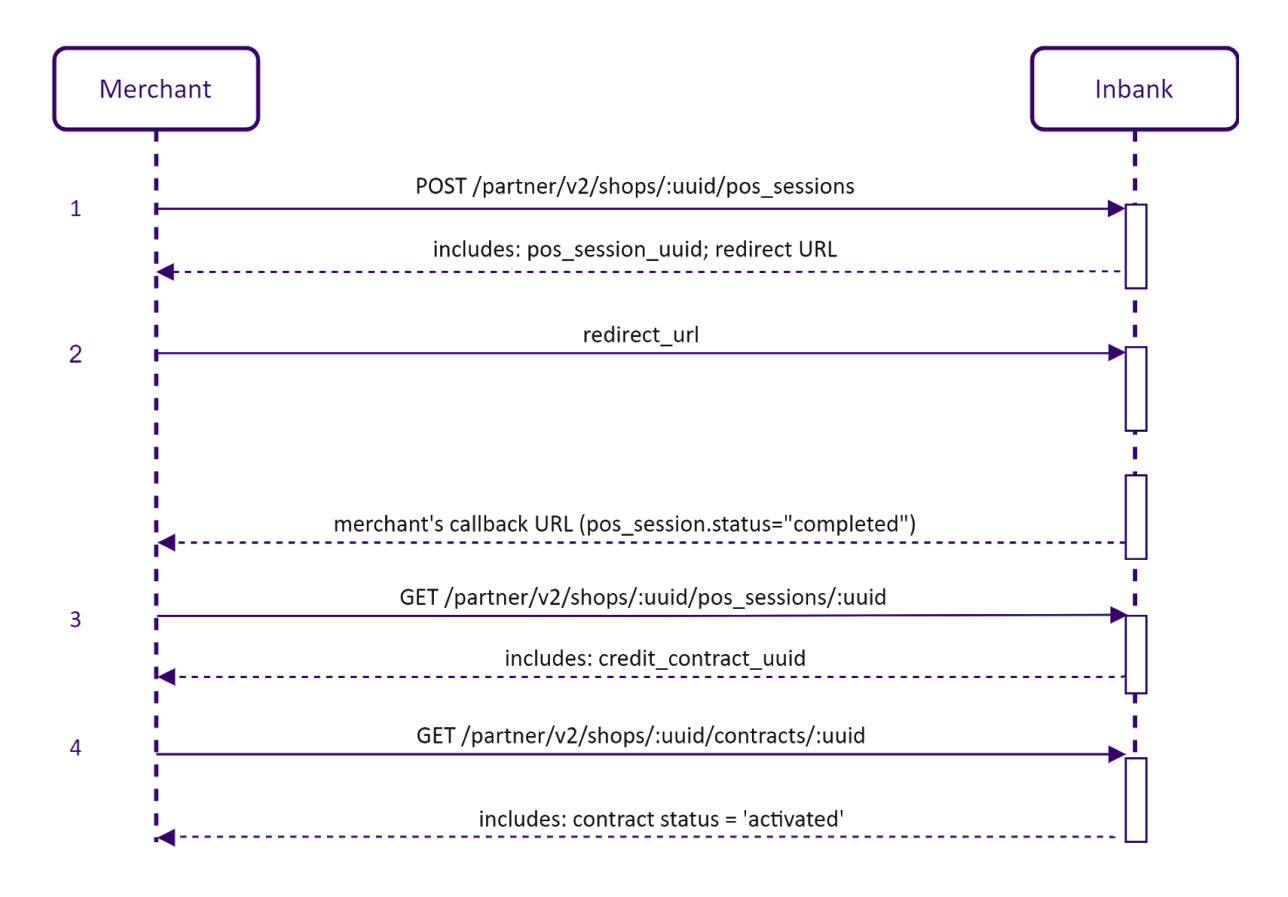

Please note that if you are integrating with the Indivy Go payment product, you do not need to perform steps 3 and 4.

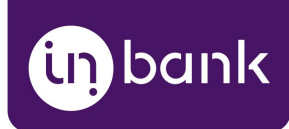

### <span id="page-14-0"></span>API Request Flow with Merchant Approval

The chart below applies to cases when the flow requires merchant approval prior to contract activation. The chart demonstrates the sequence in which the API requests should be applied to successfully initiate the payment session, redirect the customer to e-POS and later check the credit contract status to confirm that the financing has been successful.

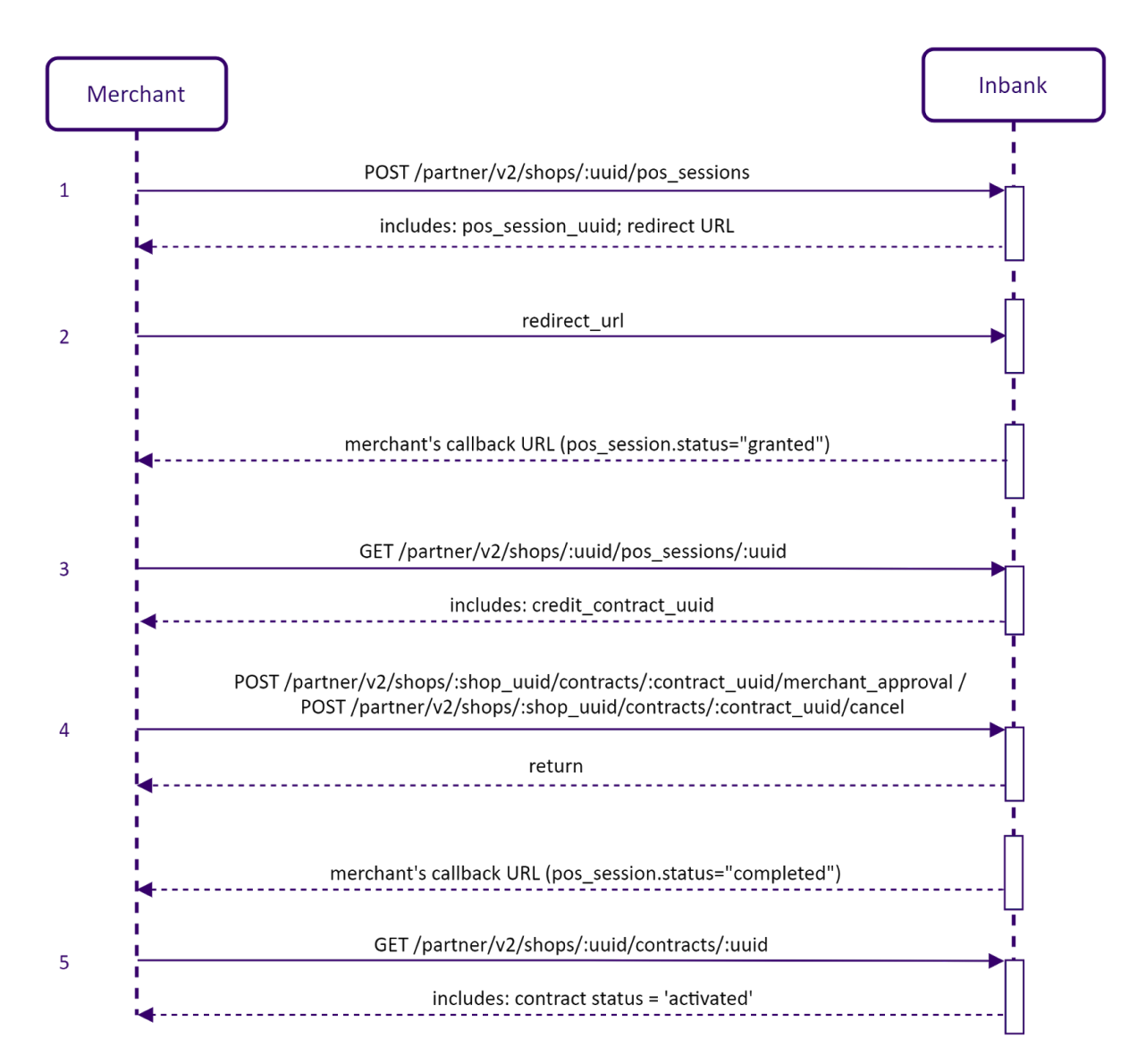

Please note that if you are integrating with the Indivy Go payment product, you do not need to perform step 5.

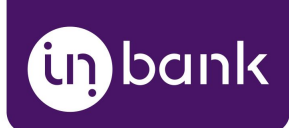

### <span id="page-15-0"></span>**Calculator**

#### POST /shops/:uuid/calculations

To get a credit calculation from Inbank, use the POST /shops/:uuid/calculations request.

Note that this request returns the preliminary non-personalized credit conditions. The final conditions will be presented after the customer submits a credit application and receives a positive decision.

The following request body parameters are accepted:

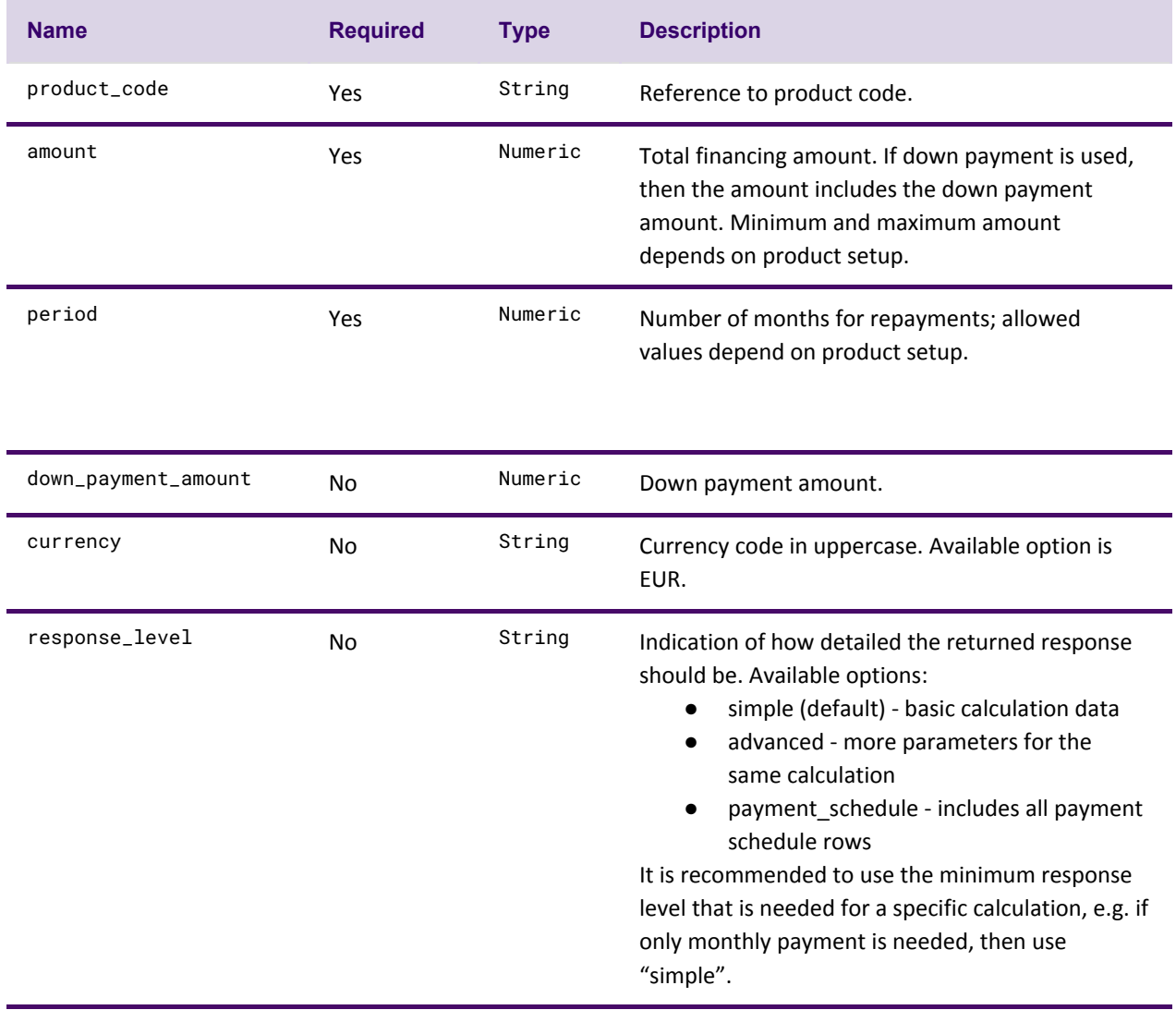

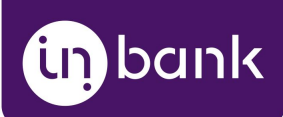

#### **Request body example**

```
{
     "product_code": "product_code_here",
     "amount": 2000,
     "period": "12",
     "down_payment_amount": "0",
     "currency": "EUR",
     "response_level": "simple"
}
```
#### **Response example**

```
{
     "product_code": "product_code_here",
     "amount": "2000.0",
     "period": 12,
     "down_payment_amount": "0.0",
     "payment_day": 10,
     "response_level": "simple",
     "currency": "EUR",
     "payment_amount_monthly": "177.86",
     "interest_rate_annual": "0.0899",
     "credit_cost_rate_annual": "0.1287",
     "total_cost": "2134.26",
     "total_cost_of_credit": "134.26"
}
```
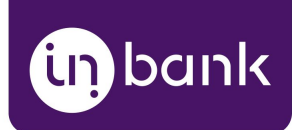

# <span id="page-17-0"></span>Session Initiation

#### POST /shops/:uuid/pos\_sessions

To start a payment session in Inbank e-POS, use the POST /shops/:uuid/pos\_session. The response includes the identifier of the payment session - pos\_session\_uuidand the URL to which the customer is to be redirected - redirect\_url.

The request has following attributes:

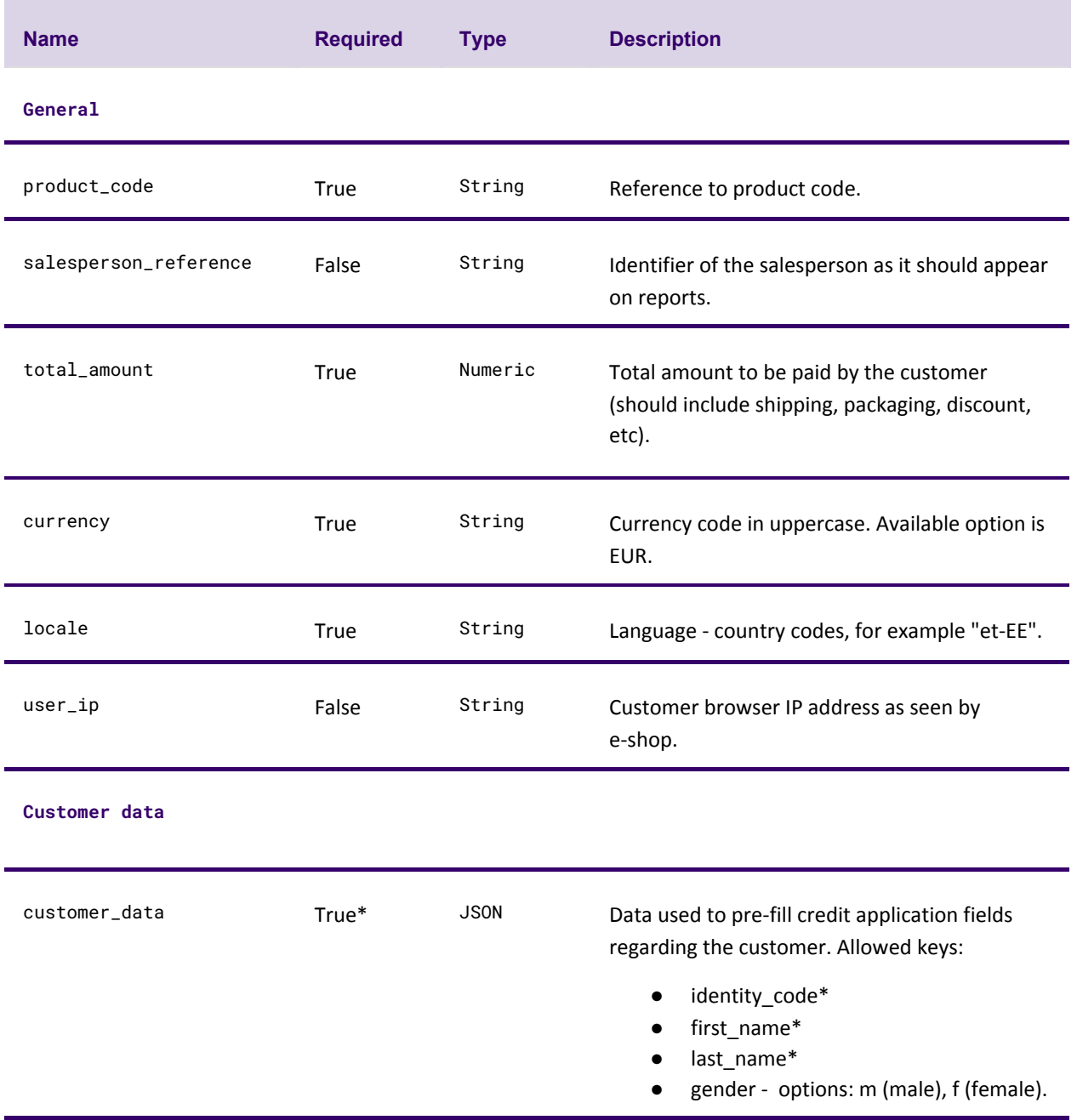

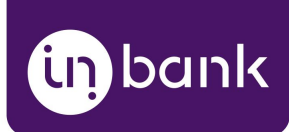

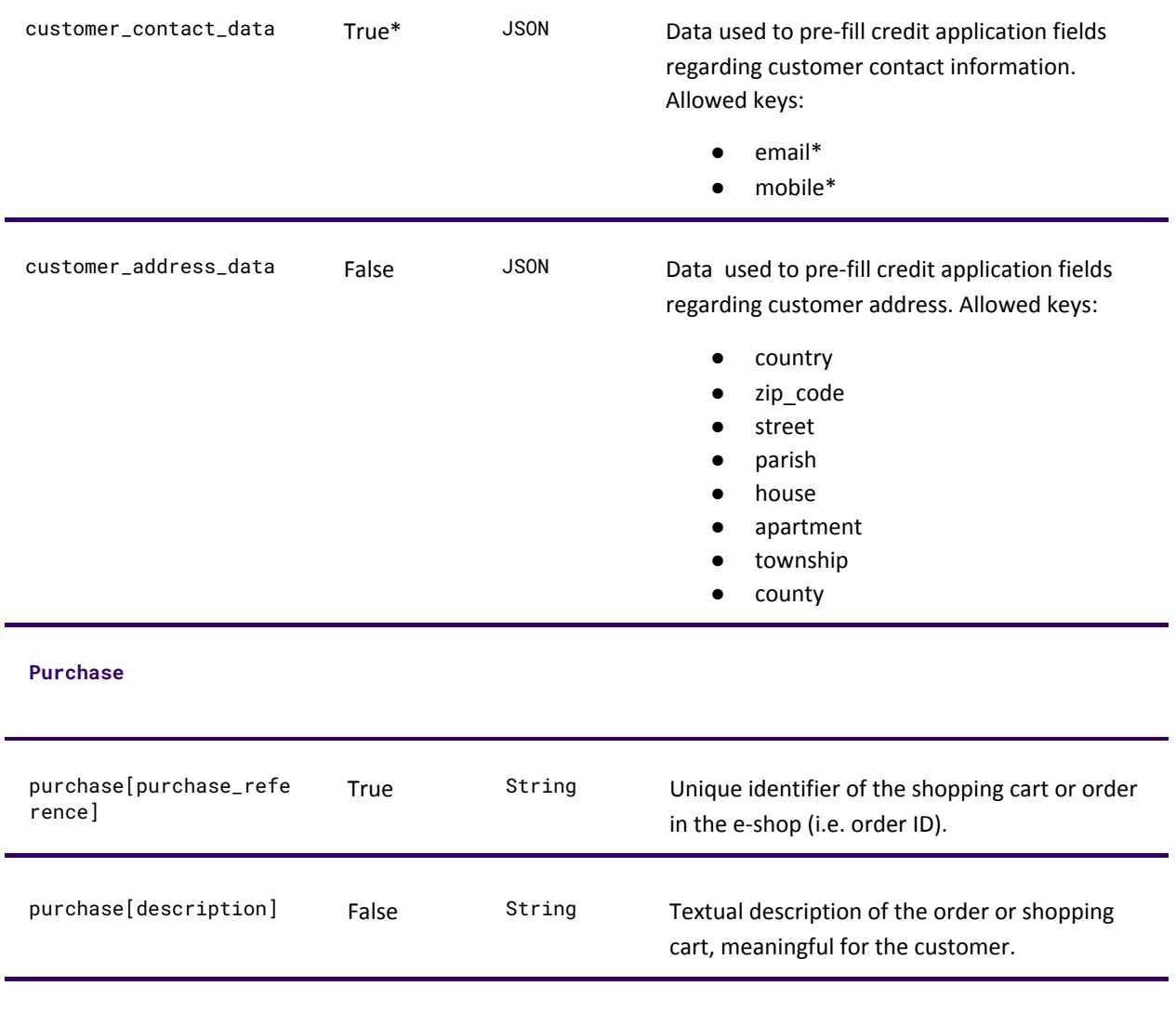

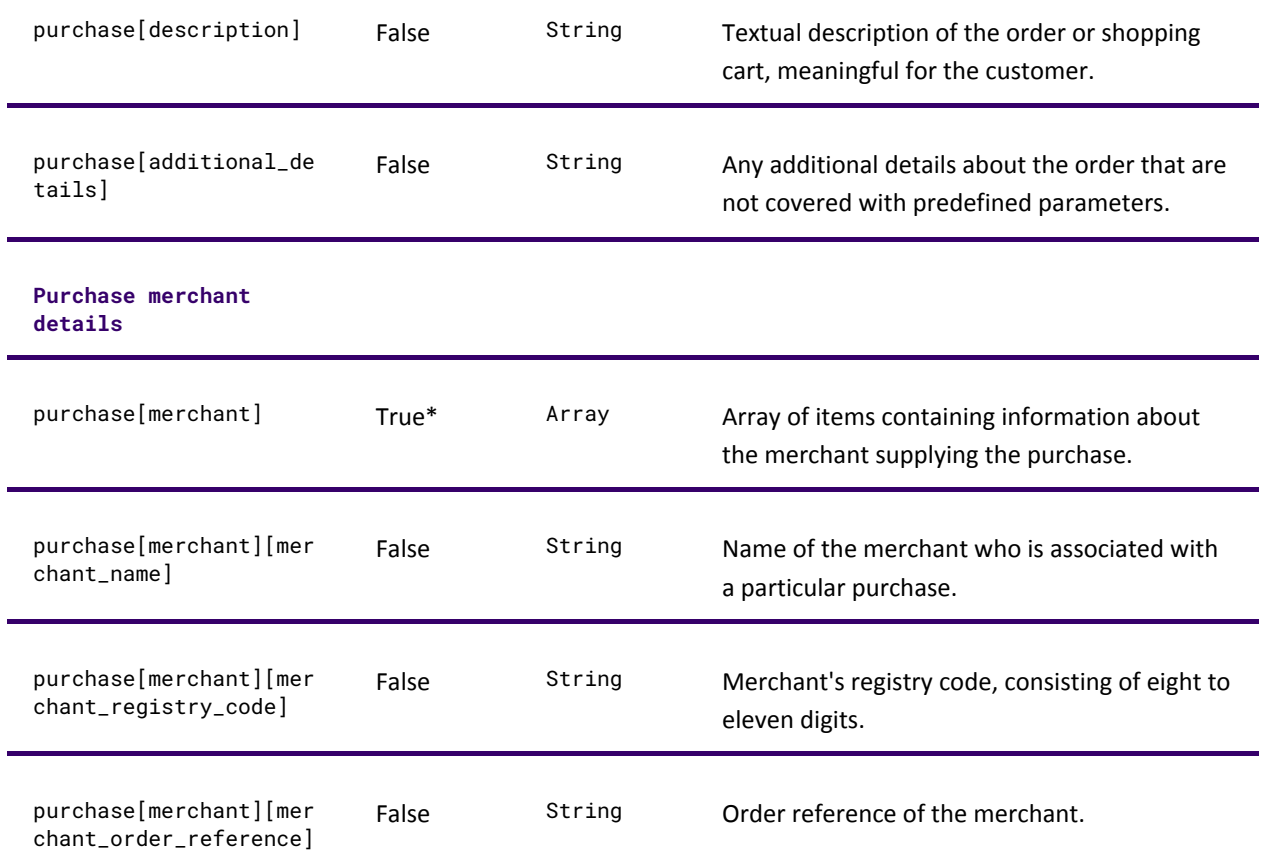

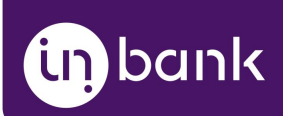

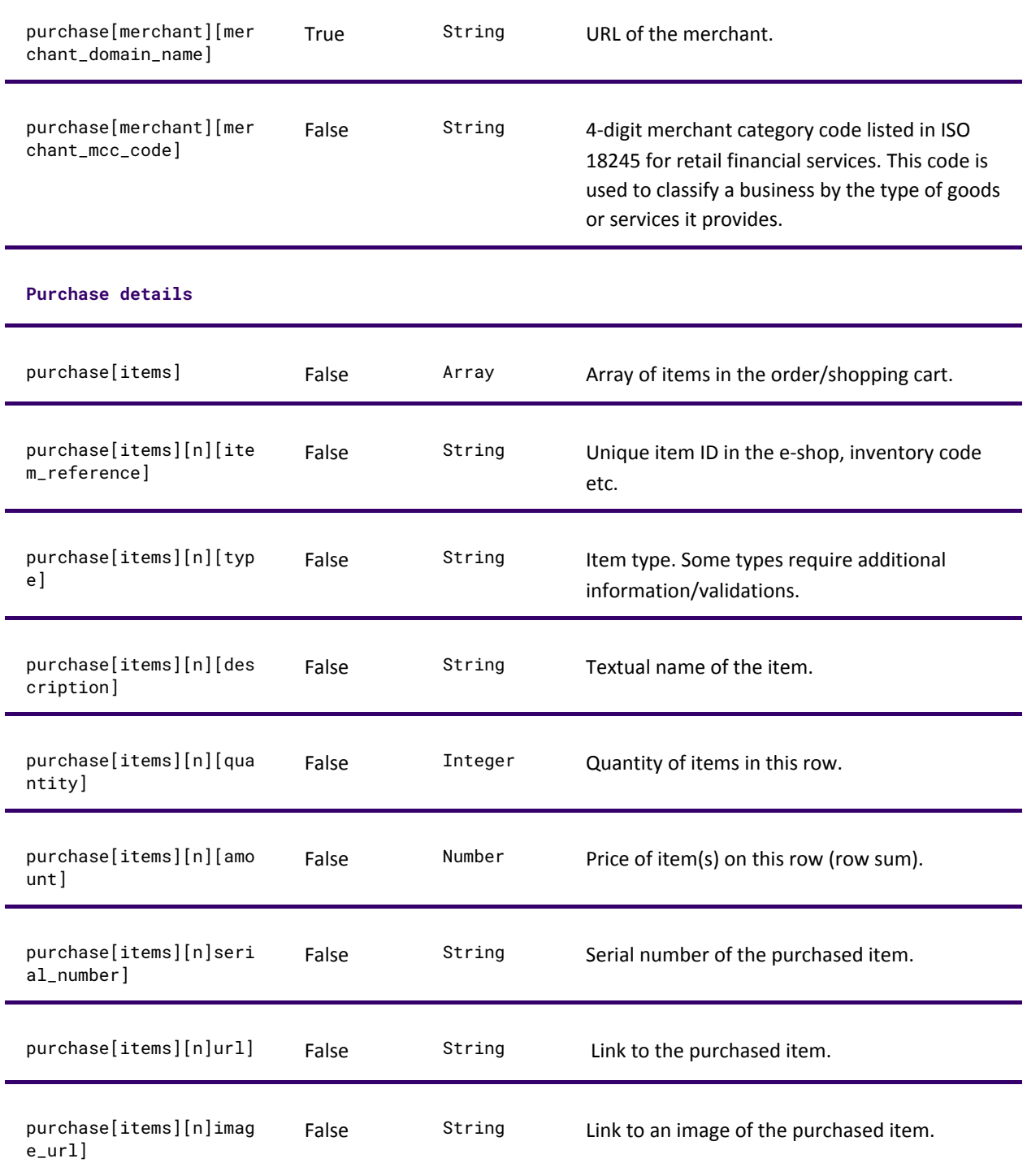

#### **Additional details for vehicle purchases**

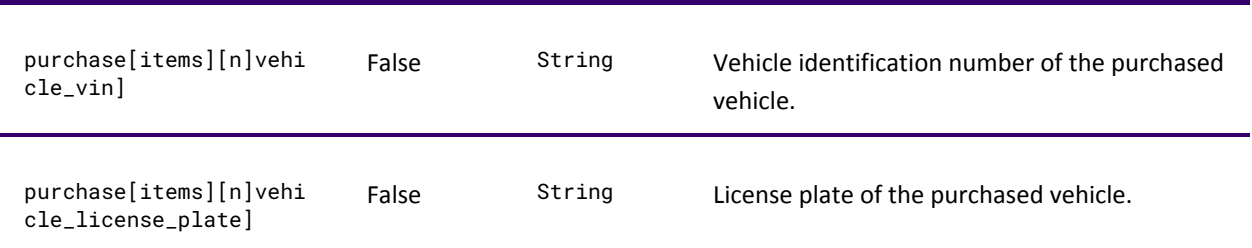

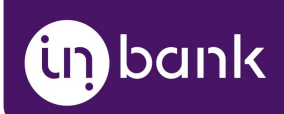

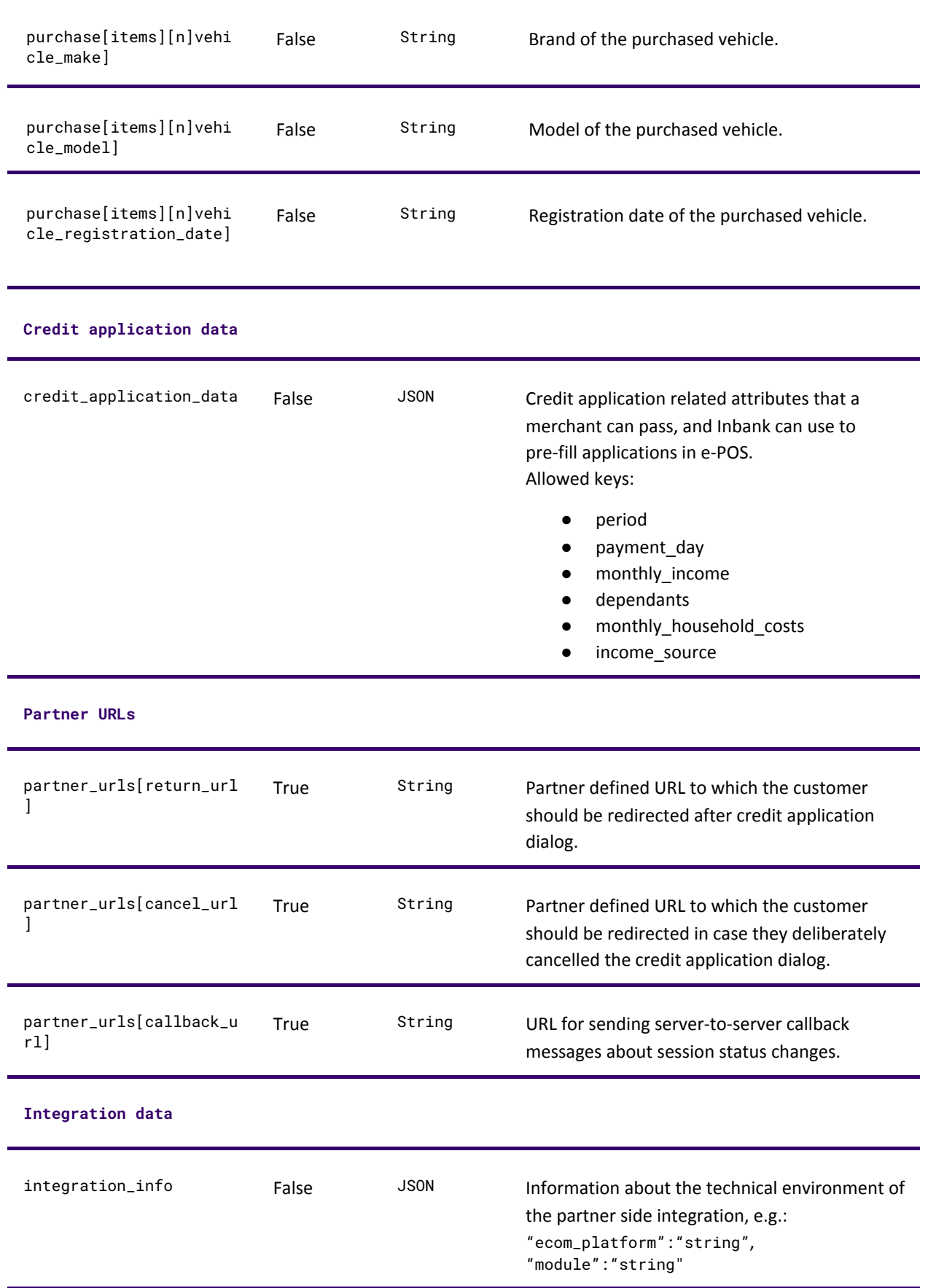

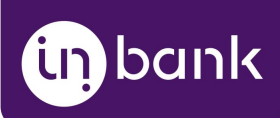

# **Additional fields** additional\_data False JSON Container for additional data that e-shops can pass to e-POS dialogs (pre-filling forms). Any keys are allowed.

\* The customer\_data, customer\_contact\_dataand merchant objects and parameters included in them are optional. A request that does not contain these objects will be processed correctly. However, if the body does contain these objects, Inbank will validate the parameters passed inside them. Therefore, if the request contains customer\_data/customer\_contact\_data/merchant objects, their parameters become required.

#### **Request body example**

```
{
     "product_code": "car_loan",
     "total_amount": 9000,
     "currency": "EUR",
     "locale": "et-ET",
     "salesperson_reference": "REF120",
     "partner_urls": {
         "return_url": "https://campaign.inbank.ee/tmp/post.php?type=return",
         "cancel_url": "https://campaign.inbank.ee/tmp/post.php?type=cancel",
         "callback_url": "https://campaign.inbank.ee/tmp/post.php?type=callback"
     },
     "purchase": {
         "purchase_reference": "ORDER_000001",
         "description": "Description of ORDER_000001 order",
         "merchant": {
             "merchant_name": "Example OÜ",
              "merchant_registry_code": "12345678901",
              "merchant_order_reference": "T21093289",
             "merchant_domain_name": "wwww.example.com",
             "merchant_mcc_code": "5812"
         },
         "additional_details": {
             "description": "Purchase additional details"
         },
         "items": [
             {
                  "item_reference": "000001",
                  "type": "vehicle",
                  "description": "audi A6",
                  "quantity": "8",
                  "amount": "4800",
                  "serial_number": "SN_000001",
                  "url": "https://en.wikipedia.org/wiki/Audi_A6",
```
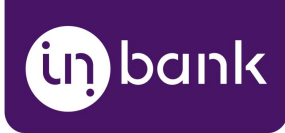

```
 "image_url": "https://en.wikipedia.org/wiki/Audi_A6#
                            /media/File:2007_Audi_A6_(4F)_allroad_quattro_
                            3.0_TDI_station_wagon_02.jpg",
             "additional_details": {
                "owner_amount": "1"
             },
             "vehicle_vin": "VIN000001",
             "vehicle_licence_plate": "111AAA",
             "vehicle_make": "Audi",
             "vehicle_model": "A6",
             "vehicle_registration_date": "01.08.2014"
         }
     ]
 },
 "user_ip": "192.128.00.01",
 "customer_data": {
     "first_name": "John",
     "last_name": "Smith"
 },
 "customer_contact_data": {
  "email": "john.smith@session.pos",
  "mobile": "51231412",
  "phone": "6123123"
  },
  "customer_address_data": {
         "type": "legal",
         "street": "PAE TEE",
         "country": "EE",
         "county": "HARJU MAAKOND",
         "city": "RAE VALD",
         "zip_code": "03309",
         "house": "16",
         "township": "RAE KÜLA"
  },
  "credit_application_data": {
         "number": "8000000123",
         "salesperson_reference": "SP_REF_001"
  },
  "integration_info": {
         "ecom_platform": "magento",
    "module": "inbank-2.1.0",
     "extra_key_3": "#3"
  },
   "additional_data": {
         "key_1": "key1",
    "key_2": "key2",
     "key_3": "key3"
  }
```
}

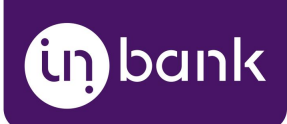

#### **Response example**

```
{
     "uuid": "a1b1ec1f-1cd1-111b-1ed1",
     "status": "pending",
     "redirect_url": "https://staging-epos.inbank.ee/session/a8b5ec3f-1cd2-477b-9ed"
}
```
Response for a successful request will return:

- uuid identifier of the POS session. Store this identifier at the order metadata for later usage.
- status the status of the POS session.
- redirect\_url the link to which the client is to be redirected to complete the financing process in the e-POS environment

#### **Minimal Data Set Example**

The following sample contains a minimal set of parameters which are required for request processing.

```
{
     "product_code": "small_loan",
     "total_amount": 3000,
     "currency": "EUR",
     "locale": "et-ET",
     "partner_urls": {
         "return_url": "https://campaign.inbank.ee/tmp/post.php?type=return",
         "cancel_url": "https://campaign.inbank.ee/tmp/post.php?type=cancel",
         "callback_url": "https://campaign.inbank.ee/tmp/post.php?type=callback"
     },
     "purchase": {
         "purchase_reference": "ORDER_000001",
         "merchant": {
             "merchant_domain_name": "wwww.example.com"
         }
    }
}
```
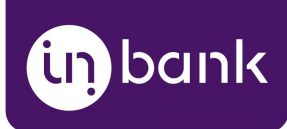

### <span id="page-24-0"></span>Session Details

#### GET /shops/:shop\_uuid/pos\_sessions/:pos\_session\_uuid

When a user is redirected back to e-shop, or when a callback notification is received, the e-shop should make a GET /shops/:shop\_uuid/pos\_sessions/:pos\_session\_uuid request to inspect session details.

The response contains the credit\_contract\_uuid value which is used in the  $GET$  /contracts request to check the status of the contract. If the flow is configured to request merchant approval before credit contract activation, this value is also used in the [POST](#page-27-0)

/: contract\_uuid/merchant\_approval or the [POST](#page-27-1)/: contract\_uuid/cancel request, to either approve or cancel the credit contract.

#### **Response example**

```
{
     "uuid": "7ed7fab8-316a-4f42-9a52-1e9c48a00000",
     "product_code": "car_loan",
     "total_amount": "2000.0",
     "currency": "EUR",
     "status": "pending",
     "salesperson_reference": "REF120",
     "locale": "et-EE",
     "user_ip": "192.000.00.00",
     "partner_urls": {
         "return_url": "https://test.inbank.ee/tmp/post.php?type=return",
         "cancel_url": "https://test.inbank.ee/tmp/post.php?type=cancel",
         "callback_url": "https://test.inbank.ee/tmp/post.php?type=callback"
     },
     "customer_data": {
         "last_name": "Smith",
         "first_name": "John"
     },
     "customer_contact_data": {
         "email": "john.smith@session.pos",
         "phone": "6123123",
         "mobile": "51231412"
     },
     "customer_address_data": {
         "city": "TALLINN",
         "house": "3B",
         "street": "RAUA",
         "country": "EE",
         "zip_code": "03309"
     },
     "credit_application_data": {
         "number": "P89003030000",
         "salesperson_reference": "SP_REF_001"
     },
```
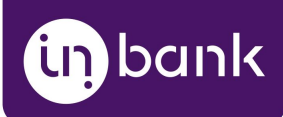

```
 "integration_info": {
         "module": "inbank-2.1.0",
         "extra_key_3": "#3",
         "ecom_platform": "magento"
     },
     "additional_data": {
         "key_1": "key-1",
         "key_2": "key-2",
     },
     "purchase": {
         "purchase_reference": "ORDER_000001",
         "description": "Description of ORDER_000001 order",
         "uuid": "25a81dc5-95ac-4087-b646-e31353000000",
         "additional_details": {
             "description": "Purchase additional details"
         },
         "items": [
\{ "item_reference": "000001",
                 "type": "vehicle",
                 "description": "audi A6",
                 "quantity": 8,
                 "amount": "200.0",
                 "serial_number": "SN_000001",
                 "url": "https://en.wikipedia.org/wiki/Audi_A6",
                 "image_url":
"https://en.wikipedia.org/wiki/Audi_A6#/media/File:2007_Audi_A6_(4F)_allroad_quat
tro_3.0_TDI_station_wagon_02.jpg",
                 "additional_details": {
                     "owner_amount": "1"
                 },
                 "vehicle_vin": "VIN000000",
                 "vehicle_licence_plate": "111AAA",
                 "vehicle_make": "Audi",
                 "vehicle_model": "A6",
                 "vehicle_registration_date": "01.08.2014"
 }
         ],
         "created_at": "2020-02-21T13:31:01+01:00"
     },
     "created_at": "2020-02-21T13:31:01+01:00",
     "valid_until": "2020-02-28T13:31:01+01:00",
     "credit_application_uuid": null,
     "credit_contract_uuid": null
}
```
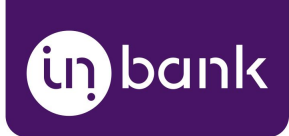

The response partly reflects the data that was submitted on session initiation, but also includes some important attributes to be used:

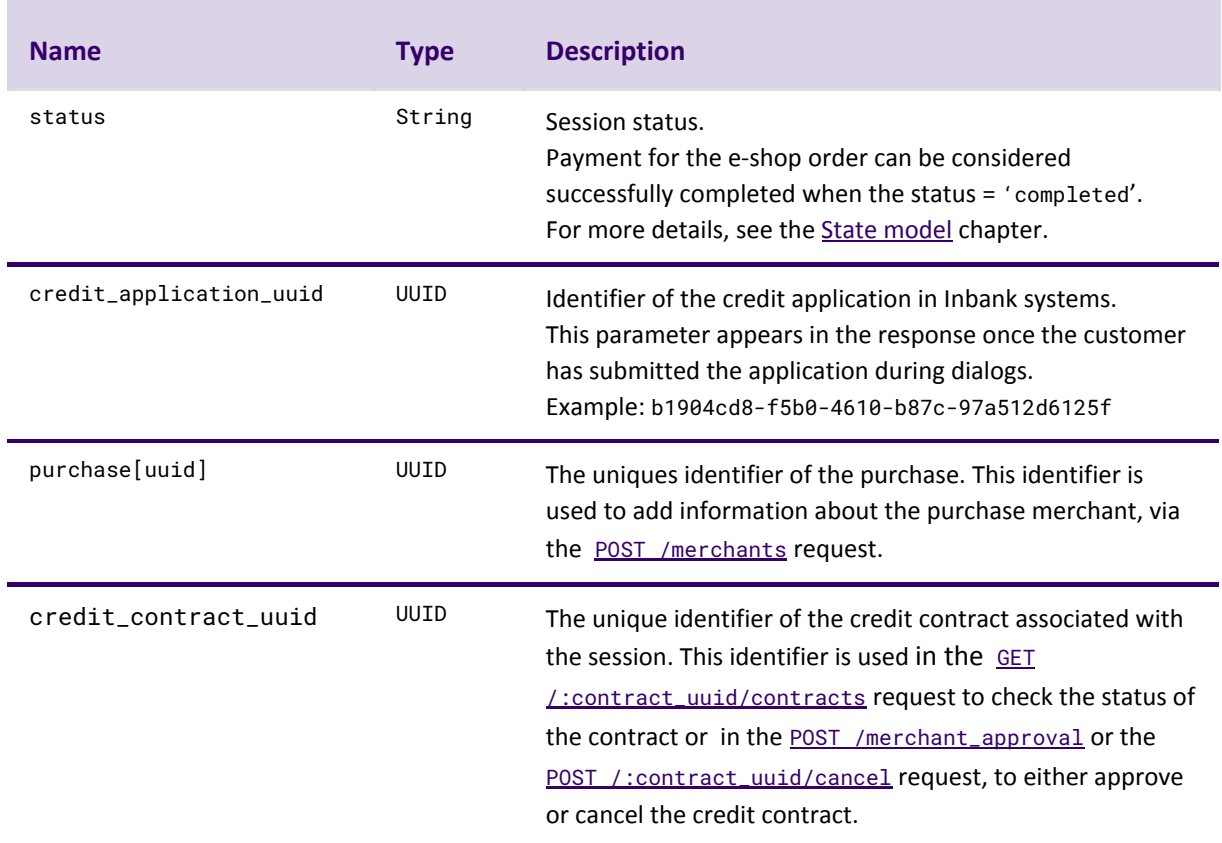

It is important to inspect the value of the status. If the status is completed, then from the e-shop order perspective it has been paid, and the goods can be shipped.

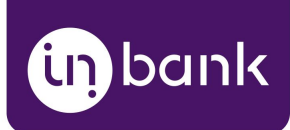

# <span id="page-27-0"></span>Contract Approval

#### POST /partner/v2/shops/:shop\_uuid/contracts/:contract\_uuid/merchant\_approval

If the flow is configured to request merchant approval, the e-shop will receive the callback informing that the payment session has received status granted. This means that the credit has been approved by Inbank.

To approve the contract, the e-shop first needs to perform the [GET /pos\\_sessions](#page-23-0) request, which, among other parameters, returns the credit\_contract\_uuid. This identifier can then be used to approve the credit contract.

The request does not require any parameters to be passed in its body.

#### **Response**

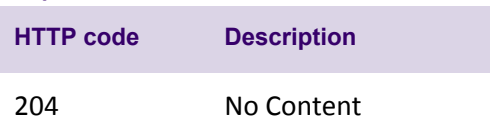

# <span id="page-27-1"></span>Contract Cancellation

#### POST /partner/v2/shops/:shop\_uuid/contracts/:contract\_uuid/cancel

If the flow is configured to request merchant approval, the e-shop will receive the callback informing that the payment session has received status granted. This means that the credit has been approved by Inbank.

To cancel the contract, the e-shop first needs to perform the [GET /pos\\_sessions](#page-23-0) request, which, among other parameters, returns the credit\_contract\_uuid. This identifier can then be used to cancel the credit contract.

The request does not require any parameters to be passed in its body.

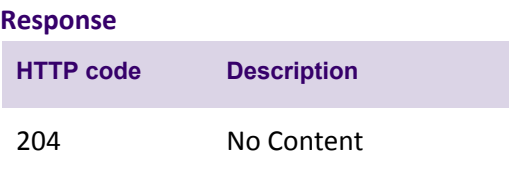

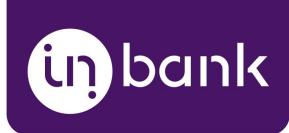

## <span id="page-28-0"></span>Contract Details

#### **Note that this request should not be used if you are integrating with the Indivy Go payment product.**

#### GET /partner/v2/shops/:shop\_uuid/contracts/:contract\_uuid

Once the credit contract UUID has been retrieved via the [GET /pos\\_sessions](#page-23-0) request, the e-shop can check the status of the credit contract using the GET

/partner/v2/shops/:shop\_uuid/contracts/:contract\_uuid request. The response will include the status parameter. If the status is activated, the purchase has been successfully financed by Inbank and the purchase items can be forwarded to the customer.

#### **Response example**

```
{
     "contract": {
         "status": "unsigned",
         "termination_reason": null,
         "uuid": "11d1baeb-1da1-1c01-b111-12111211c1a1",
         "number": "89001350000",
         "payout_account_number": "EE19824845453792774580000000",
         "activated_at": null,
         "activator_name": null,
         "terminated_at": null,
         "product_code": "insurance_fin",
         "customer_signed": null,
         "rep_signed": null,
         "signed_at": null,
         "partner_approval_at": null
   }
}
```